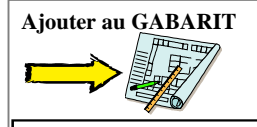

## **15. Mise en page et Impression : Styles de tracé , Principe**

Les styles de tracé permettent une gestion aisée des sorties couleurs ou monochromes. Grâce <sup>à</sup> un système très efficace et facile <sup>à</sup> mettre en œuvre on peu<sup>t</sup> obtenir de multiple tracé avec des sorties totalement différentes. Il <sup>s</sup>'agit en fait d'un système d'aiguillage au moment de l'impression et enfonction du destinataire…

 Prenons l'exemple de la Salle de Formation, au niveau du Plan du Bâtiment (Mur) chaque destinataire **ARCHI, CLIENT, DIRECTION, TECHNICIEN**, souhaite obtenir des sorties bien différentes. Il <sup>s</sup>'agit de créer plusieurs TABLES de STYLES de tracé contenant différents styles. 3 Rubriques : **BETON** <sup>=</sup> murs, poteaux, poutres – **AXE** <sup>=</sup> les axes – **OUVERTURE** <sup>=</sup> Portes, fenêtres.

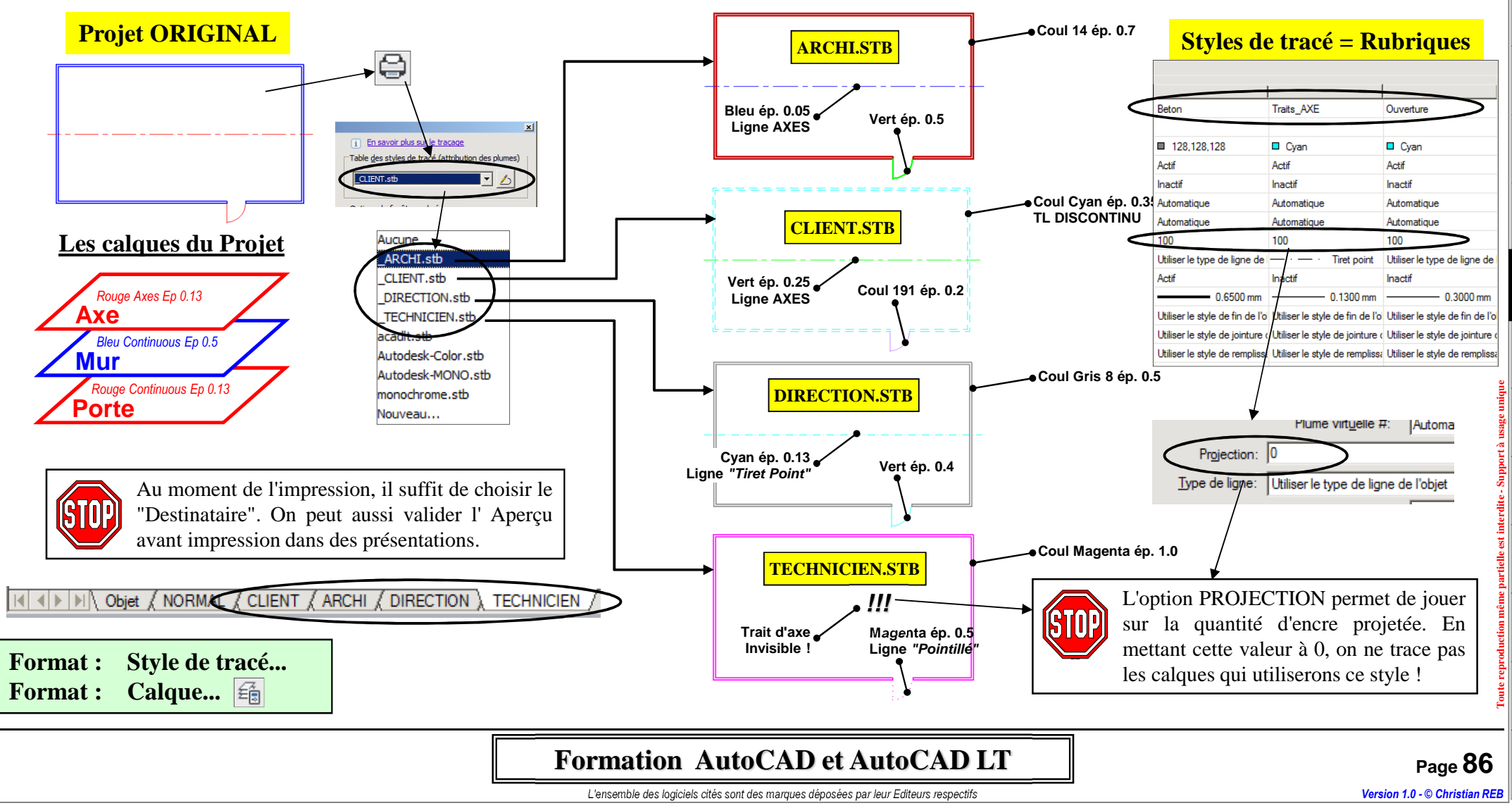

**Démarrage**

Démarrage

**Présentation**

**Enregistrer**

**Accrochages Dessin** Accrochages Enregistrer Présentation

**Modification**

**Textes Tableaux**

> **Hachures Contours**

Hachures<br>Contours

**Calques**

**Mise en Page Impression**

≌ ≊

**Chronologie**

Chronologie

**Zooms**

**Cotation**

Cotation

**Gabarit**

**Blocs et Attributs**

Blocs et<br>Attributs

**Références Externes**

Références<br>Externes

**Divers**